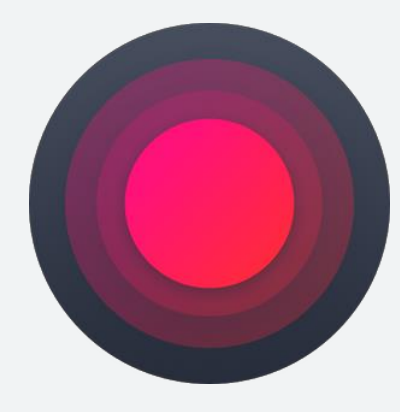

# #VKLIVE: прямые трансляции с мобильного устройства

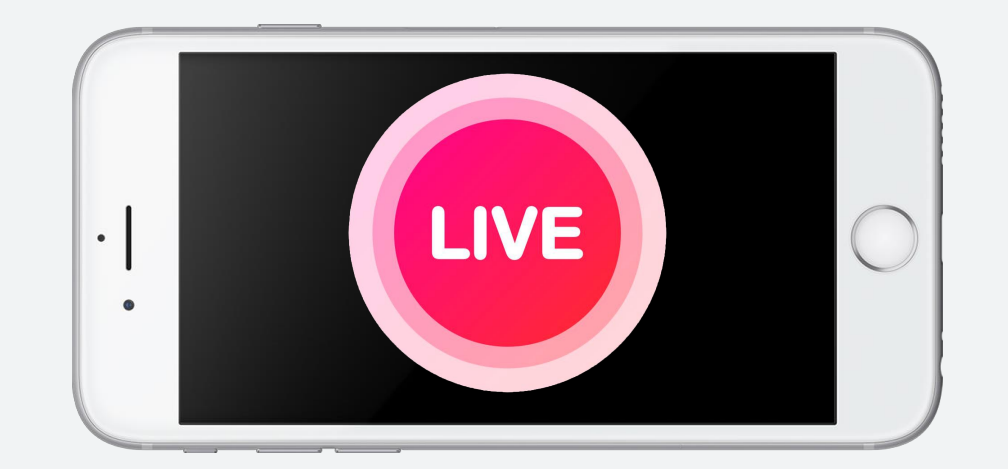

Есть два параметра качественной трансляции мероприятия с телефона через VK Live

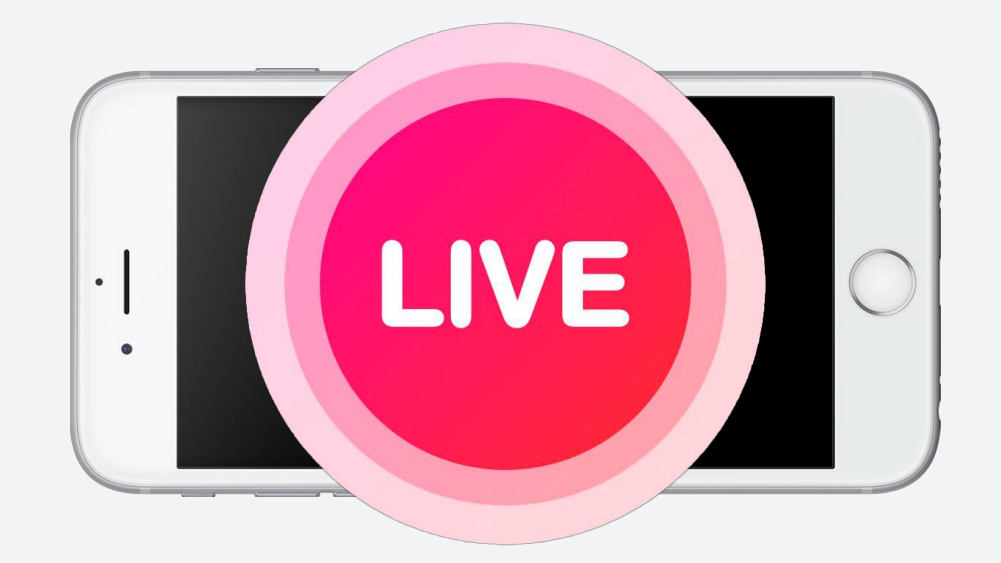

Есть два параметра качественной трансляции мероприятия с телефона через VK Live

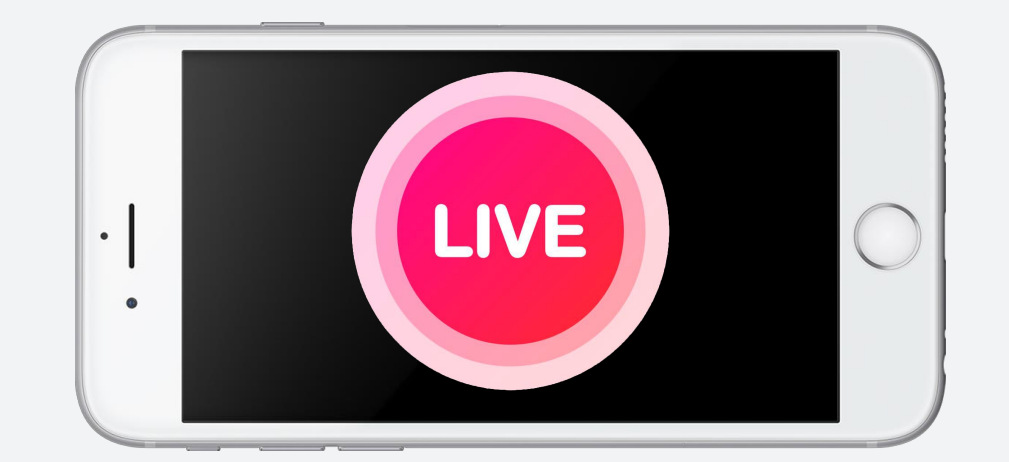

Есть два параметра качественной трансляции мероприятия с телефона через VK Live

### Хороший звук

- ▪ Тишина на площадке или микрофон
- Петличка и переходник для iPhone

### Стабильная картинка

- Ручной стедикам
- Штатив
- Селфи палка

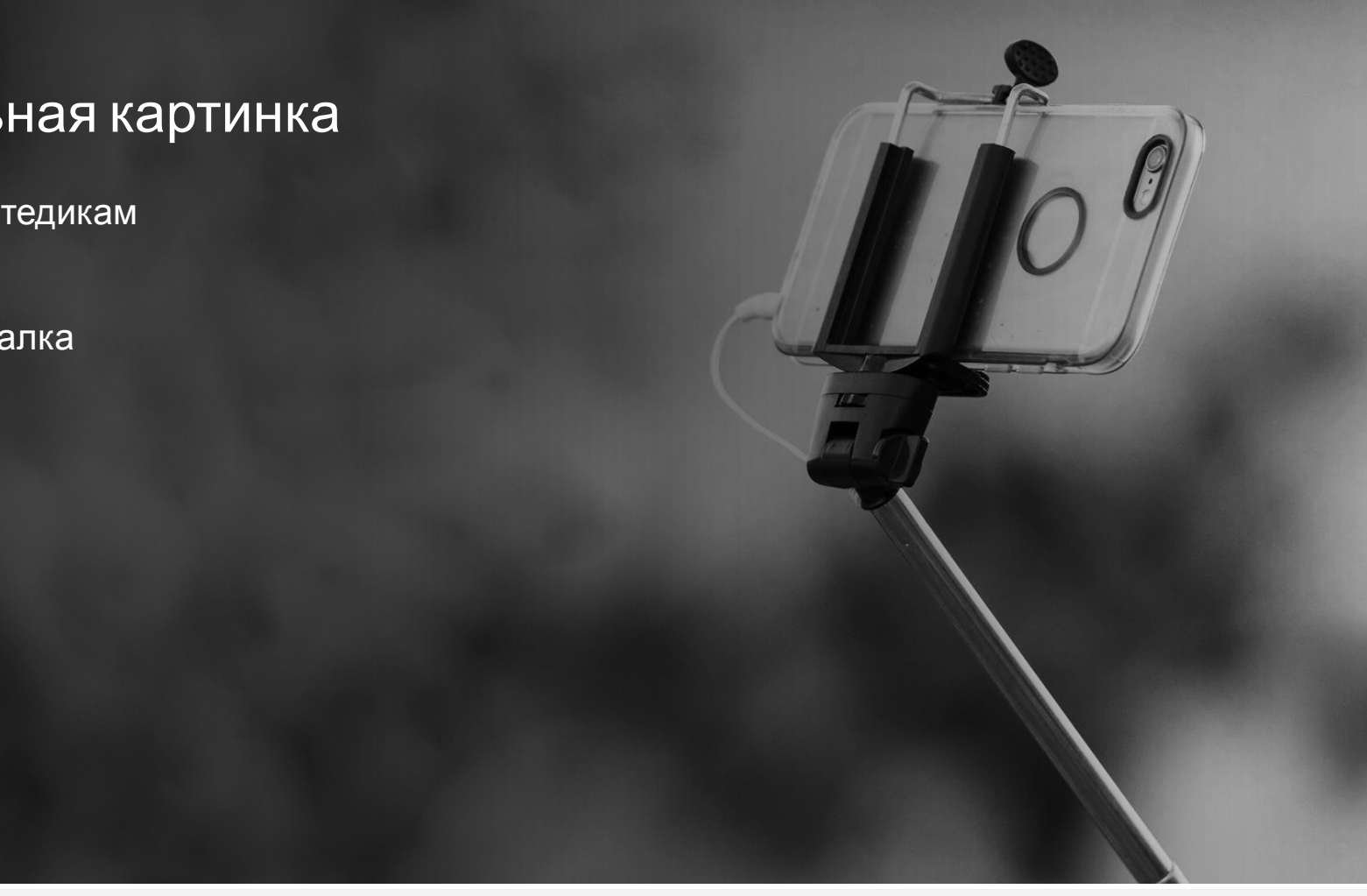

Прежде чем начать трансляцию, переверните телефон горизонтально

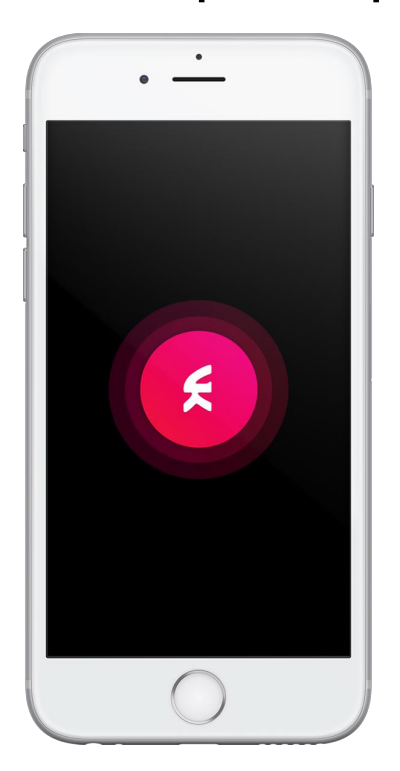

Прежде чем начать трансляцию, переверните телефон горизонтально

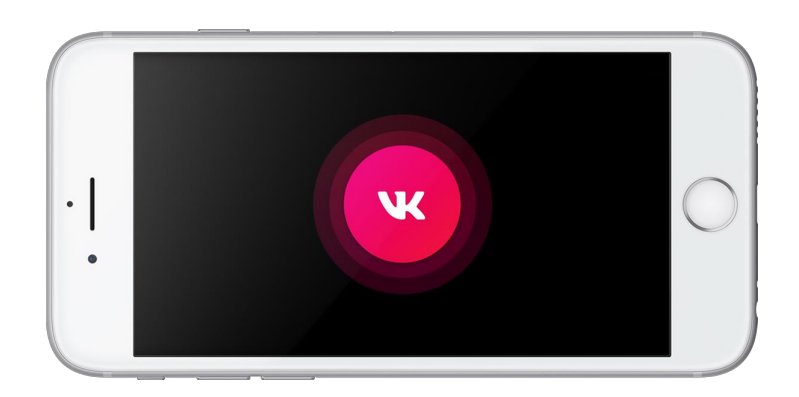

Выберите страницу, на которой будете вести трансляцию

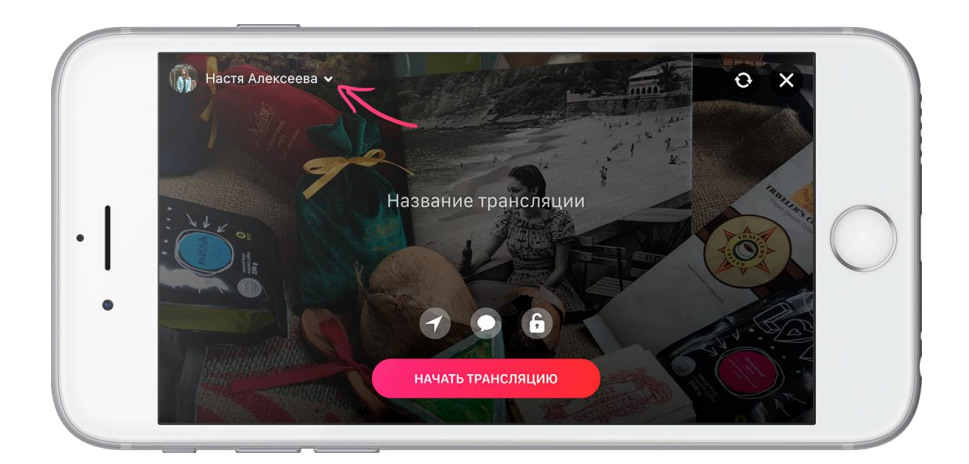

Вам доступны все страницы, где вы являетесь администратором

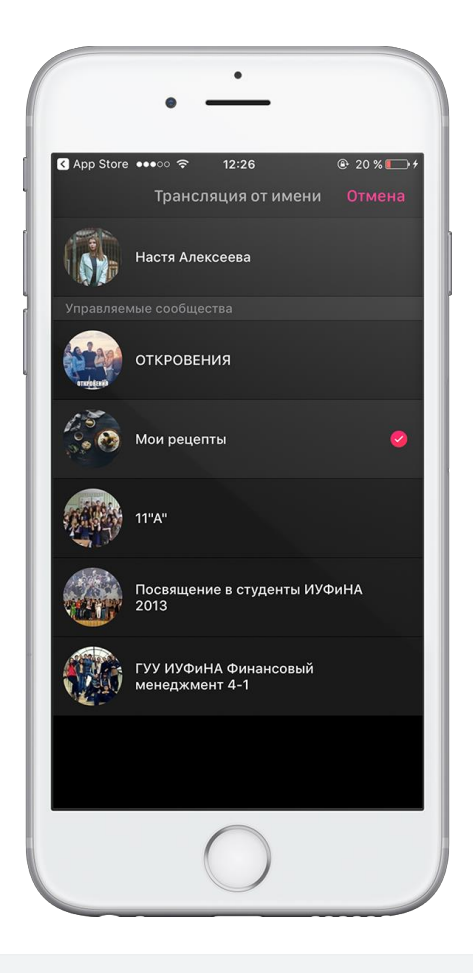

#### Нажмите кнопку «Начать трансляцию»

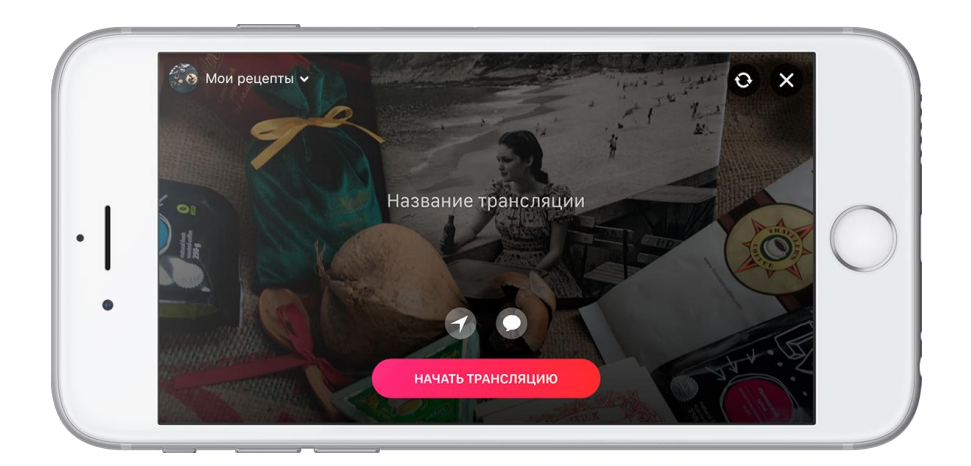

#### Нажмите кнопку «Начать трансляцию»

Через три секунды эфир начнется. Наслаждайтесь картинкой!

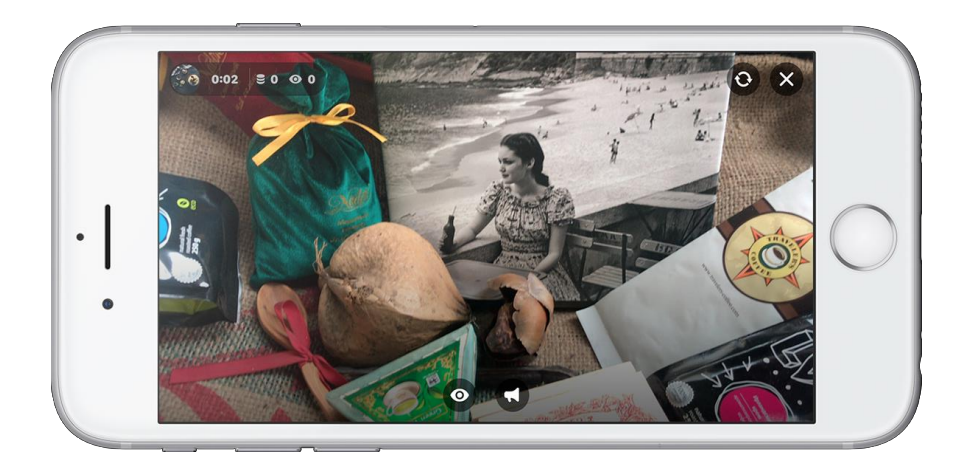

Когда трансляция завершена, необходимо залить обложку

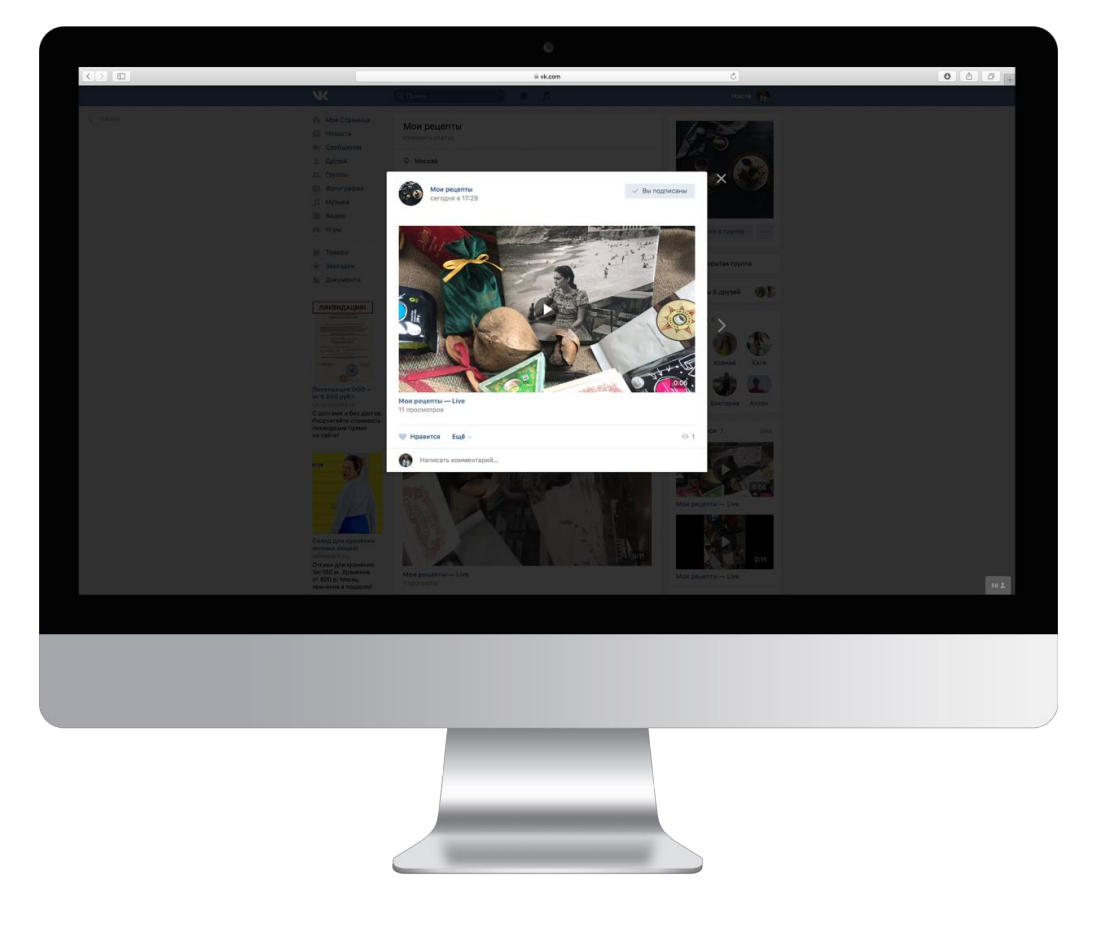

#### Когда трансляция завершена, необходимо залить обложку

Зайдите на страницу через десктоп, нажмите кнопку «Редактировать»

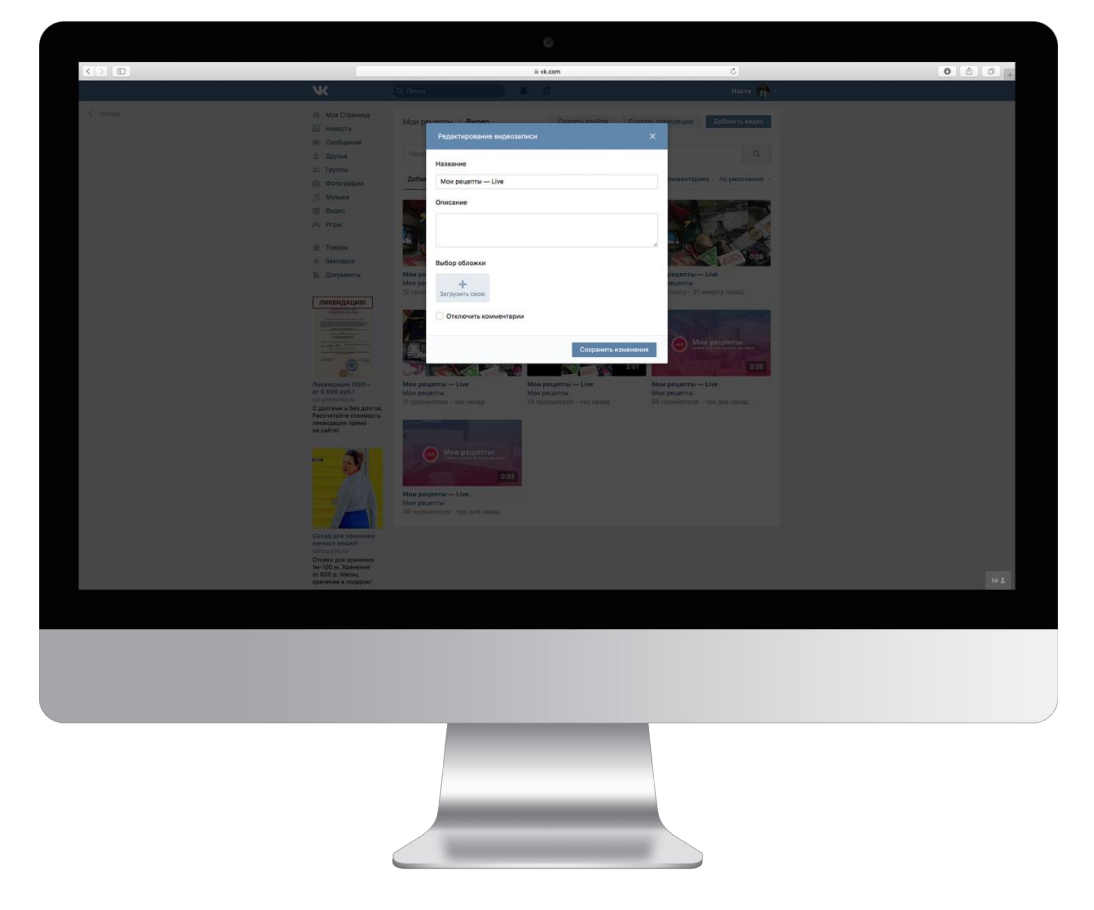

#### Когда трансляция завершена, необходимо залить обложку

Зайдите на страницу через десктоп, нажмите кнопку «Редактировать» - «Загрузить обложку» - загрузите фотографию.

Теперь на видео будет яркая заставка.

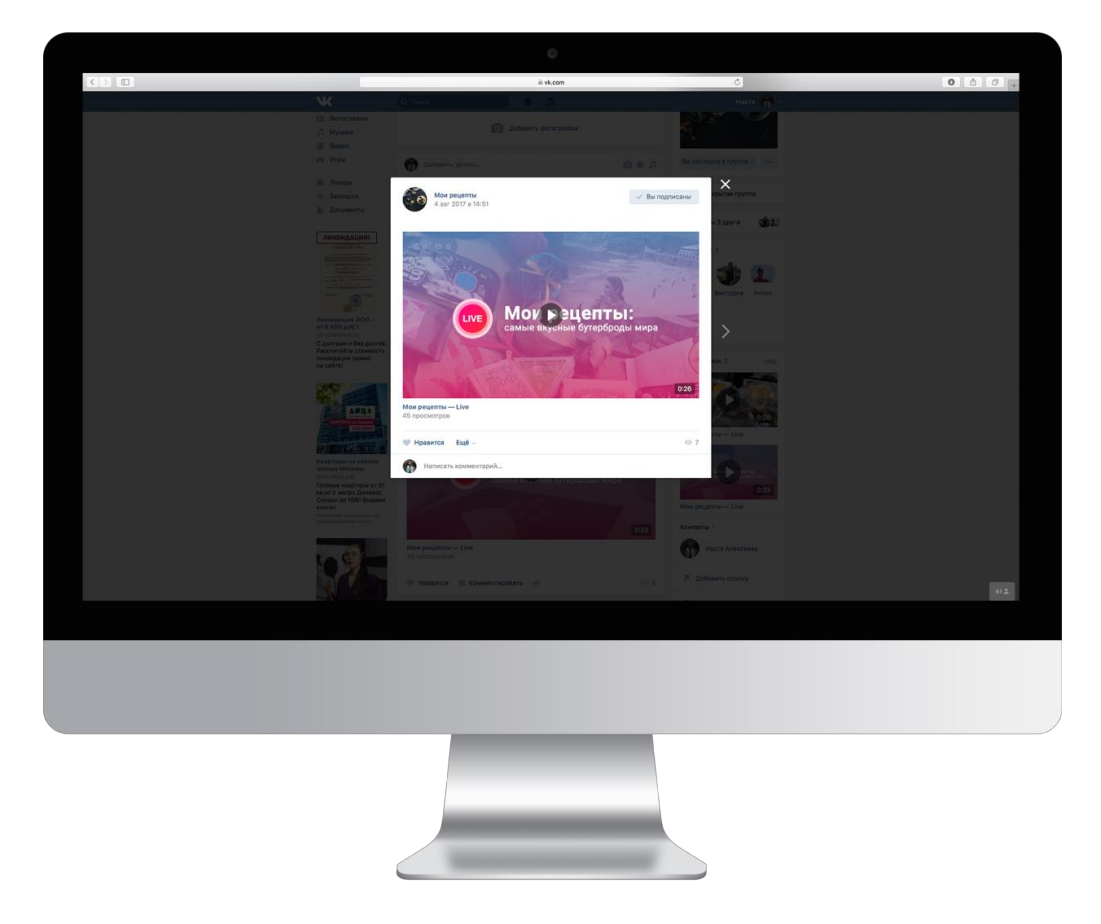

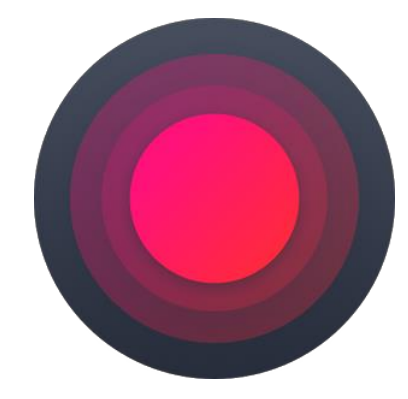

## Создавайте собственные трансляции #VKLIVE!